## Практическая работа №2 «Букет».

Создать тестовый документ. Рисуем лепесток цветка по образцу Вставка > Фигуры> **Кривая.** 

Копируем объект и вставляем по кругу лепестки. Когда объект выделен у него появляются границы. Сверху находится кружок зеленого цвета (для поворота) хватаем его и крутим в нужную сторону (желательно почасовой стрелки). Лепестков может быть любое количество. Закрашиваем.

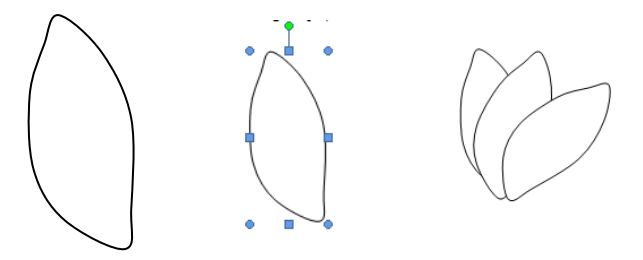

Для этого выделяем объект **Формат Стиль фигуры.** Далее объединим фигуры. Выделяем один лепесток и нажимаем клавишу Shift. Правой кнопкой мыши нажимаем на выделенных фигурах **ГруппировкаГруппировать.** Теперь все лепестки одно целое. Далее рисуем стебель и

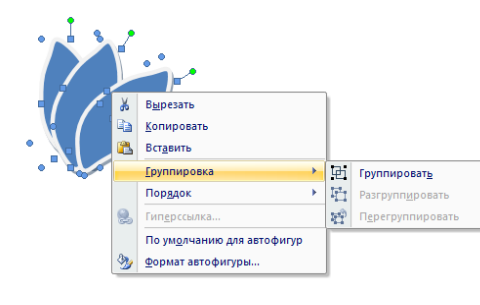

листья **Вставка Фигуры Кривая.** Закрашиваем и группируем все**.** *Дополнительно можно воспользоваться Формат На передний план или На задний план. Формат Повернуть Отразить слева на право.*

**Далее копируем целый цветок и собираем букет, используя функции описанные выше.**

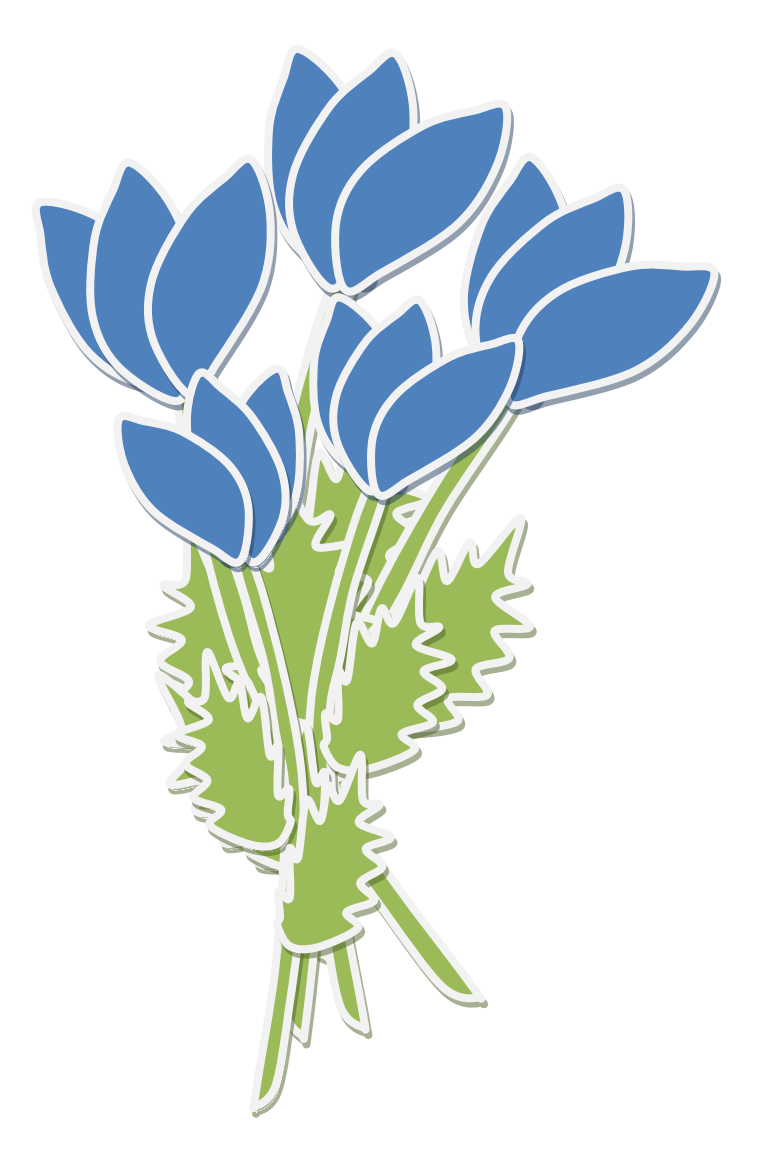